# **OceanaGold Corporation AGM User Guide**

### **Getting Started**

For the first time we're offering you a choice of attendance, allowing you to attend in person or participate online, using your smartphone, tablet or computer.

If you choose to participate online you will be able to view a live webcast of the meeting, ask the Directors questions online and submit your votes in real time and you will need to either:

a) Visit **https://web.lumiagm.com** on your smartphone, tablet or computer. You will need the latest versions of Chrome, Safari, Internet Explorer 11, Edge and Firefox. Please ensure your browser is compatible; or

b) Download the Lumi AGM app from the Apple App or Google Play Stores by searching for Lumi AGM.

# **Meeting ID: 352-863-509**

To log in, you must have the following information:

Username (Holder ID e.g. C1234567890) and Password (three-character country code) e.g. New Zealand - NZL; United Kingdom - GBR; United States of America - USA; Canada - CAN. A full list is provided at the end of this guide.

Your username and password will be emailed to you by Computershare Investor Services prior to the commencement of the meeting.

# **or Guests**

If you are a CDI holder, NOBO holder or Guest and wish to participate online please enter your name and email address when prompted.

Online registration will open at 8.00am (Melbourne time) on Friday 1 June 2018.

To participate in the meeting, you will be required to enter the unique 9 digit Meeting ID provided above.

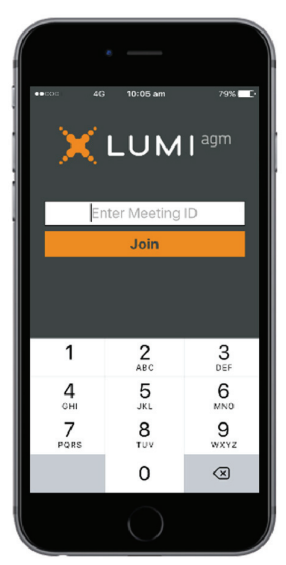

To proceed into the meeting, you will need to read and accept the Terms and Conditions.

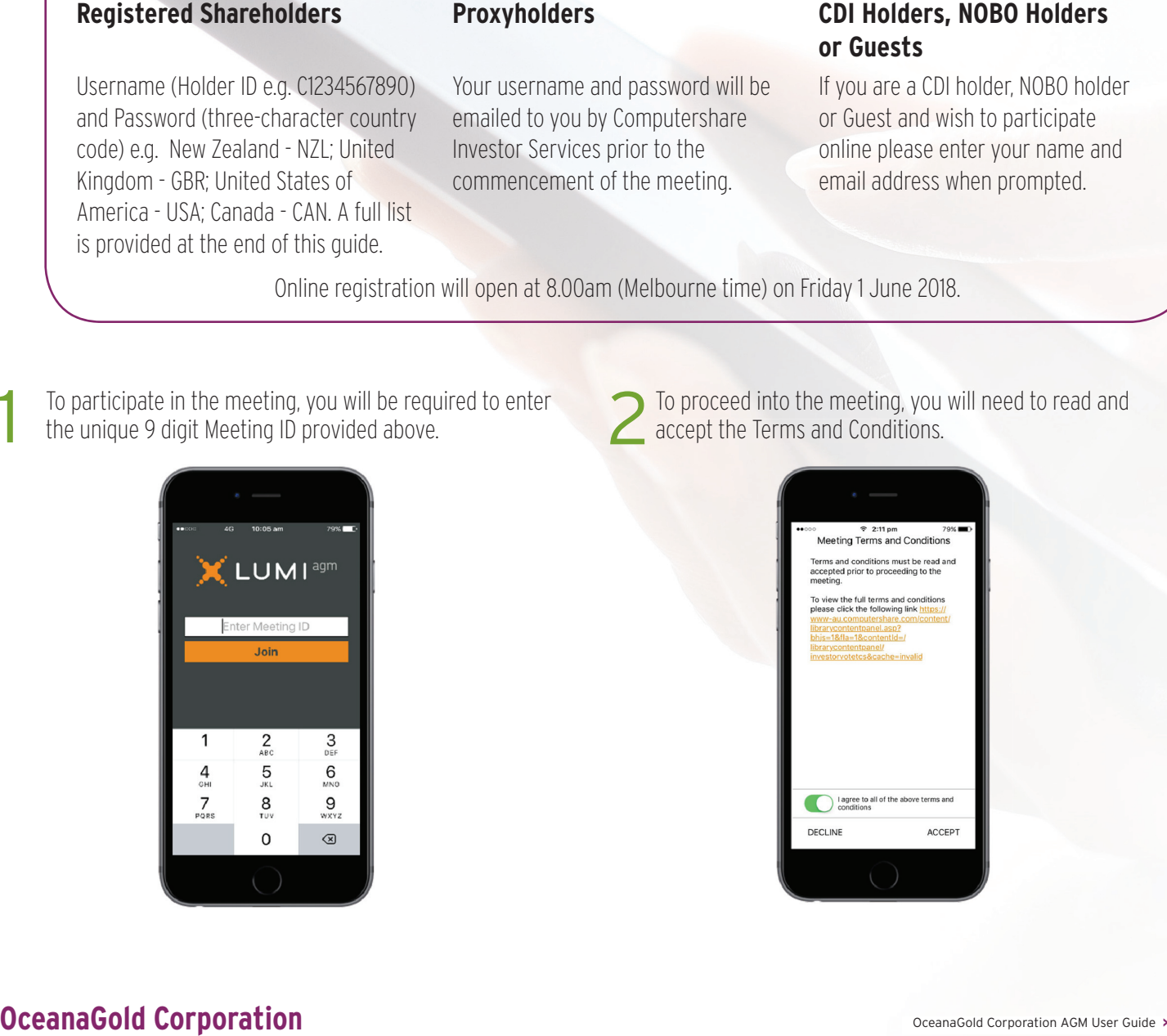

237259\_022MRD

To register as a shareholder, select 'I am a shareholder/proxy and enter your username (Holder ID) and password (ISO country code).

If you are a CDI holder, NOBO holder or guest, select 'I am a **S** a CDI/NOBO holder/guest' and enter your name and email details. Please note, CDI holders, NOBO holders and guests will not be able to vote at the meeting. Votes must be lodged prior to the meeting using a Voting Instruction Form, as per standard practice.

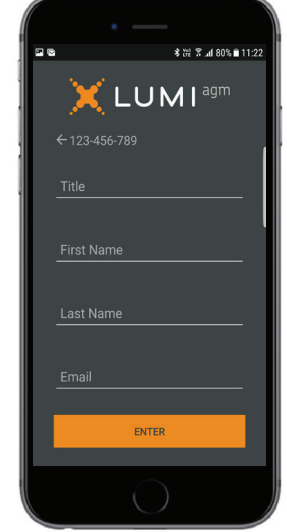

Once logged in, you will see the home page, which displays the meeting documents and information on the meeting. Icons will be displayed in different areas, depending on the device you are using. 4

#### **View the webcast**

To view proceedings you **must** tap the broadcast arrow **Only Manufacture 3** on your screen. Slides of the meeting will appear after approx. 30 seconds\*. Toggle between the up or down arrow  $\Box$   $\circledR$  soverall  $\sim$  to view another screen.  $(*$ Dependant on the speed of your internet) 5

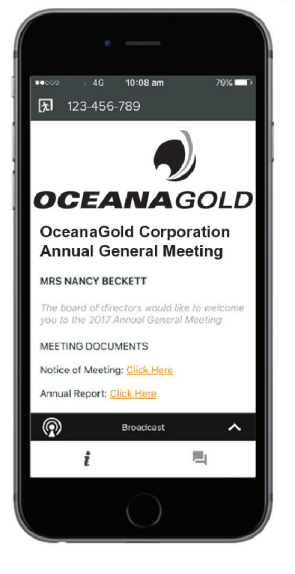

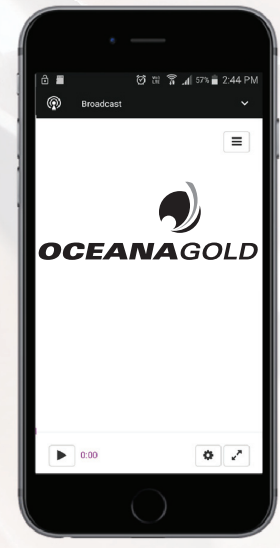

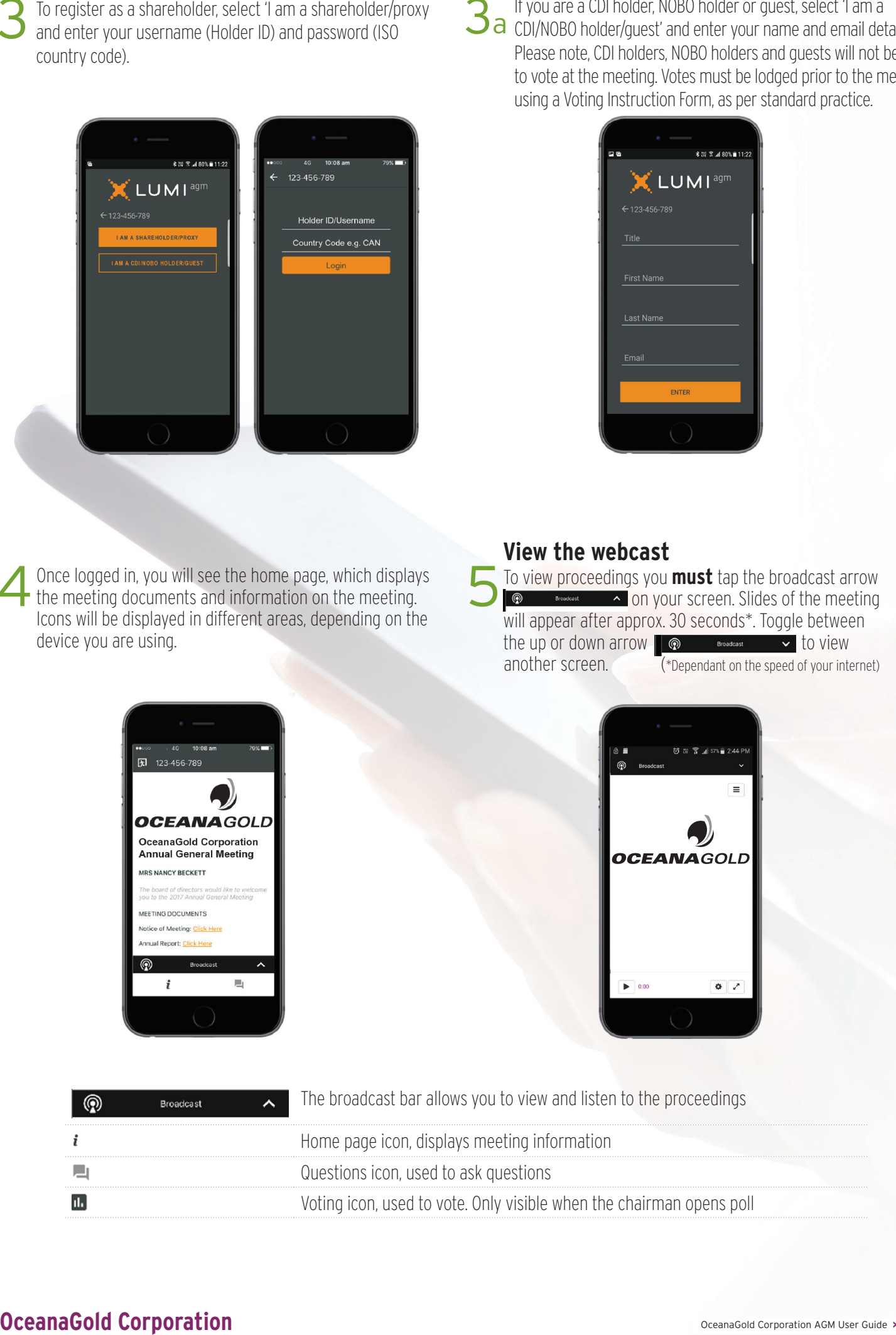

## **To Vote**

When the Chairman declares the poll open: 6

- A voting icon **ull** will appear on your device and the Meeting Resolutions will be displayed.
- To vote tap one of the voting options. Your response will be highlighted.
- To change your vote, simply press a different option to override.

The number of items you have voted or yet to vote on, is displayed at the top of the screen.

Votes may be changed up to the time the chairman closes the poll.

# **To Ask Questions**

Tap on the Questions icon  $\Box$  then to submit a question, please press the **+** button, compose your question and select the send icon  $\blacktriangleright$ . 7

Confirmation that your message has been received will appear.

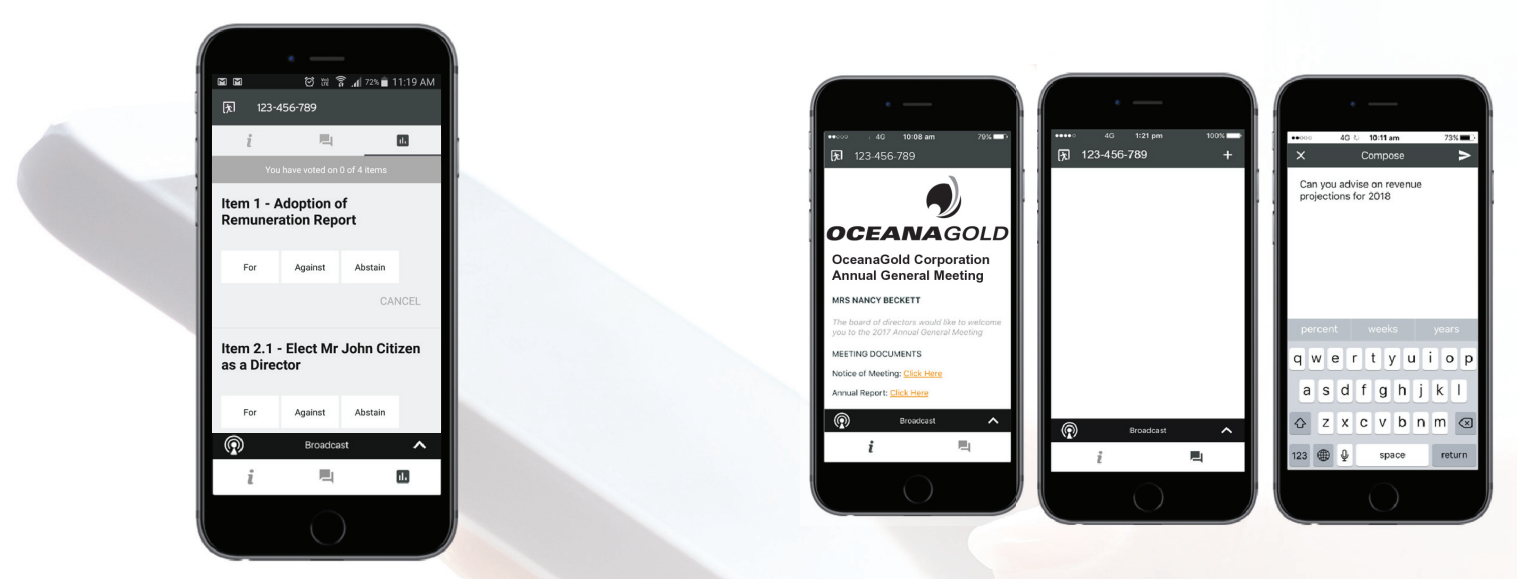

On some devices, to vote, you may need to minimise the webcast by selecting the arrow in the broadcast bar, audio will still be available. To return to the webcast after voting, select the arrow again.

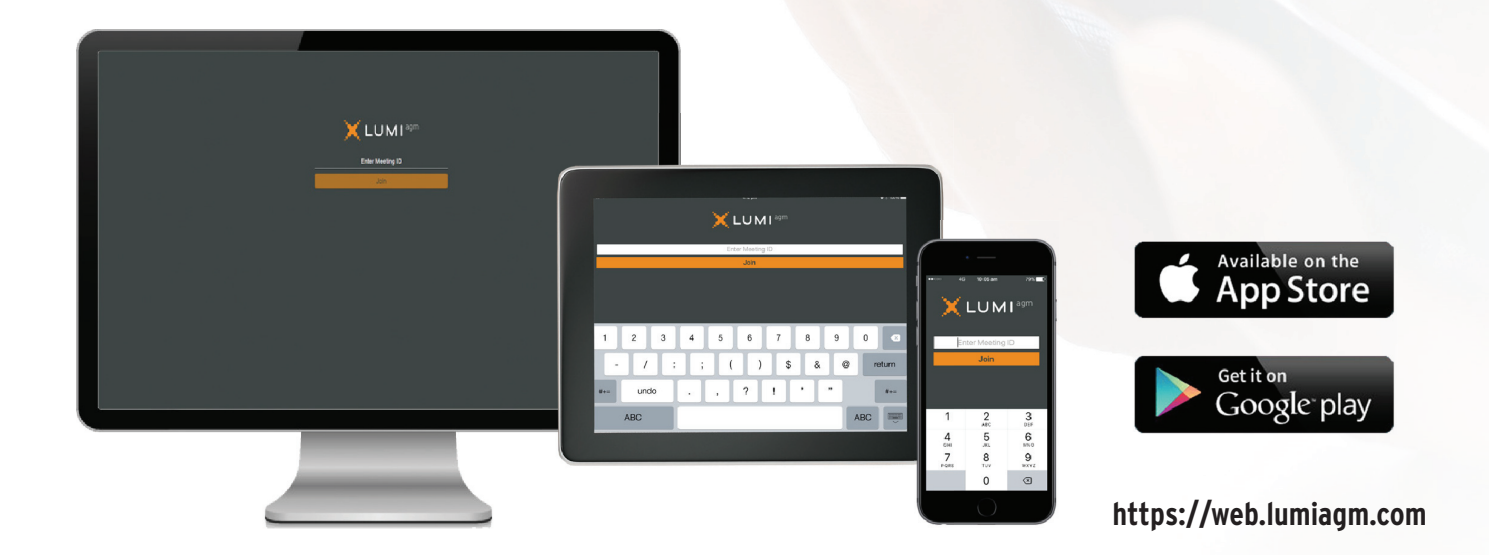

### **OceanaGold Corporation Computership Constant Computership Corporation AGM User Guide >**

# **COUNTRY CODES** Select your country code from the list below and enter it into the **password** field.

**ABW** ARUBA **AFG** AFGHANISTAN **AGO** ANGOLA **AIA** ANGUILLA **ALA** ALAND ISLANDS **ALB** ALBANIA **AND** ANDORRA **ANT** NETHERLANDS ANTILLES **ARE** UNITED ARAB EMIRATES **ARG** ARGENTINA **ARM** ARMENIA **ASM** AMERICAN SAMOA **ATA** ANTARCTICA **ATF** FRENCH SOUTHERN TERRITORIES **ATG** ANTIGUA AND BARBUDA **AUS** AUSTRALIA **AUT** AUSTRIA **AZE** AZERBAIJAN **BDI** BURUNDI **BEL** BELGIUM **BEN** BENIN **BFA** BURKINA FASO **BGD** BANGLADESH **BGR** BULGARIA **BHR** BAHRAIN **BHS** BAHAMAS **BIH** BOSNIA & HERZEGOVINA **BLM** ST BARTHELEMY **BLR** BELARUS **BLZ** BELIZE **BMU** BERMUDA **BOL** BOLIVIA **BRA** BRAZIL **BRB** BARBADOS **BRN** BRUNEI DARUSSALAM **BTN** BHUTAN **BUR** BURMA **BVT** BOUVET ISLAND **BWA** BOTSWANA **BLR** BELARUS **CAF** CENTRAL AFRICAN REPUBLIC **CAN** CANADA **CCK** COCOS (KEELING) ISLANDS **CHE** SWITZERLAND **CHL** CHILE **CHN** CHINA **CIV** COTE D'IVOIRE **CMR** CAMEROON **COD** CONGO DEMOCRATIC REPUBLIC OF **COG** CONGO PEOPLES REPUBLIC OF **COK** COOK ISLANDS **COL** COLOMBIA **COM** COMOROS

**CPV** CAPE VERDE **CRI** COSTA RICA **CUB** CUBA **CXR** CHRISTMAS ISLAND **CYM** CAYMAN ISLANDS **CYP** CYPRUS **CZE** CZECH REPUBLIC **DEU** GERMANY **DJI** DJIBOUTI **DMA** DOMINICA **DNK** DENMARK **DOM DOMINICAN REPUBLIC DZA** ALGERIA **ECU** ECUADOR **EGY** EGYPT **ERI** ERITREA **ESH** WESTERN SAHARA **ESP** SPAIN **EST** ESTONIA **ETH** ETHIOPIA **FIN** FINLAND **FJI** FIJI **FLK** FALKLAND ISLANDS (MALVINAS) **FRA** FRANCE **FRO** FAROE ISLANDS **FSM** MICRONESIA **GAB** GABON **GBR** UNITED KINGDOM **GEO** GEORGIA **GGY** GUERNSEY **GHA** GHANA **GIB** GIBRALTAR **GIN** GUINEA **GLP** GUADELOUPE **GMB** GAMBIA **GNB** GUINEA-BISSAU **GNQ** EQUATORIAL GUINEA **GRC** GREECE **GRD** GRENADA **GRL** GREENLAND **GTM** GUATEMALA **GUF** FRENCH GUIANA **GUM** GUAM **GUY** GUYANA **HKG** HONG KONG **HMD** HEARD AND MCDONALD ISLANDS **HND** HONDURAS **HRV** CROATIA **HTI** HAITI **HUN** HUNGARY **IDN** INDONESIA **IMN** ISLE OF MAN **IND** INDIA **IOT** BRITISH INDIAN OCEAN **TERRITORY IRL** IRELAND **IRN** IRAN ISLAMIC REPUBLIC OF **IRQ** IRAQ **ISL** ICELAND

**ISM** BRITISH ISLES **ISR** ISRAEL **ITA** ITALY **JAM** JAMAICA **JEY** JERSEY **JOR** JORDAN **JPN** JAPAN **KAZ** KAZAKHSTAN **KEN** KENYA **KGZ** KYRGYZSTAN **KHM** CAMBODIA **KIR** KIRIBATI **KNA** ST KITTS AND NEVIS **KOR** KOREA REPUBLIC OF **KWT** KUWAIT **LAO** LAO PDR **LBN** LEBANON **LBR** LIBERIA **LBY** LIBYAN ARAB JAMAHIRIYA **LCA** ST LUCIA **LIE** LIECHTENSTEIN **LKA** SRI LANKA **LSO** LESOTHO **LTU** LITHUANIA **LUX** LUXEMBOURG **LVA** LATVIA **MAC** MACAO **MAF** ST MARTIN **MAR** MOROCCO **MCO** MONACO **MDA** MOLDOVA REPUBLIC OF **SGP** SINGAPORE **MDG** MADAGASCAR **MDV** MALDIVES **MEX** MEXICO **MHL** MARSHALL ISLANDS **MKD** MACEDONIA FORMER YUGOSLAV REP **MLI** MALI **MLT** MALTA **MMR**MYANMAR **MNE** MONTENEGRO **MNG** MONGOLIA **MNP** NORTHERN MARIANA ISLANDS **MOZ** MOZAMBIQUE **MRT** MAURITANIA **MSR** MONTSERRAT **MTQ** MARTINIQUE **MUS** MAURITIUS **MWI** MALAWI **MYS** MALAYSIA **MYT** MAYOTTE **NAM** NAMIBIA **NCL** NEW CALEDONIA **NER** NIGER **NFK** NORFOLK ISLAND **NGA** NIGERIA **NIC** NICARAGUA **NIU** NIUE **NLD** NETHERLANDS **NOR** NORWAY

**NPL** NEPAL **NRU** NAURU **NZL** NEW ZEALAND **OMN** OMAN **PAK** PAKISTAN **PAN** PANAMA **PCN** PITCAIRN ISLANDS **PER** PERU **PHL** PHILIPPINES **PLW** PALAU **PNG** PAPUA NEW GUINEA **POL** POLAND **PRI** PUERTO RICO **PRK** KOREA DEM PEOPLES REPUBLIC OF **PRT** PORTUGAL **PRY** PARAGUAY **PSE** PALESTINIAN TERRITORY OCCUPIED **PYF** FRENCH POLYNESIA **QAT** QATAR **REU** REUNION **ROU** ROMANIA **RUS** RUSSIAN FEDERATION **RWA** RWANDA **SAU** SAUDI ARABIA KINGDOM OF **SCG** SERBIA AND MONTENEGRO **SDN** SUDAN **SEN** SENEGAL **SGS** STH GEORGIA & STH SANDWICH ISL **SHN** ST HELENA **SJM** SVALBARD & JAN MAYEN **SLB** SOLOMON ISLANDS **SLE** SIERRA LEONE **SLV** EL SALVADOR **SMR** SAN MARINO **SOM** SOMALIA **SPM** ST PIERRE AND MIQUELON **SRB** SERBIA **STP** SAO TOME AND PRINCIPE **SUR** SURINAME **SVK** SLOVAKIA **SVN** SLOVENIA **SWE** SWEDEN **SWZ** SWAZILAND **SYC** SEYCHELLES **SYR** SYRIAN ARAB REPUBLIC **TCA** TURKS AND CAICOS ISLANDS **TCD** CHAD **TGO** TOGO **THA** THAILAND

**TJK** TAJIKISTAN **TKL** TOKELAU

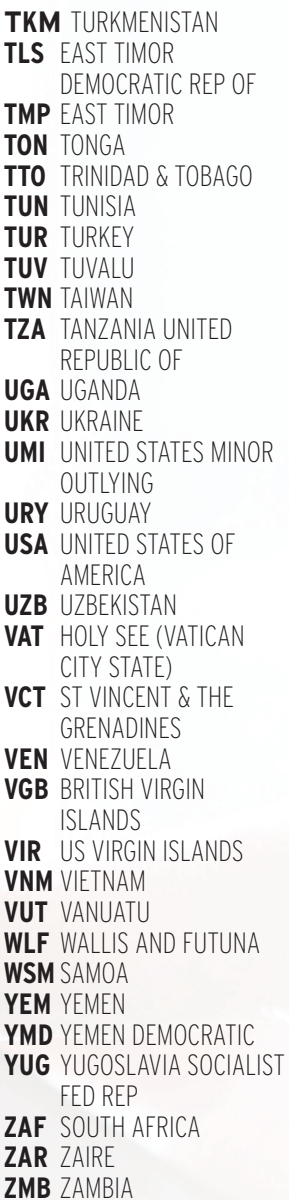

**ZWE** ZIMBABWE

**OceanaGold Corporation**